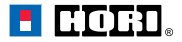

**PT**

Mudanças HORI de corrida com 7 velocidades for Windows® PC and HORI Force Feedback Racing Wheel

# **Manual de instruções**

Obrigado por ter adquirido este produto.

 Antes de utilizar este produto, leia atentamente as instruções. Depois de ler o manual de instruções, guarde-o para referência.

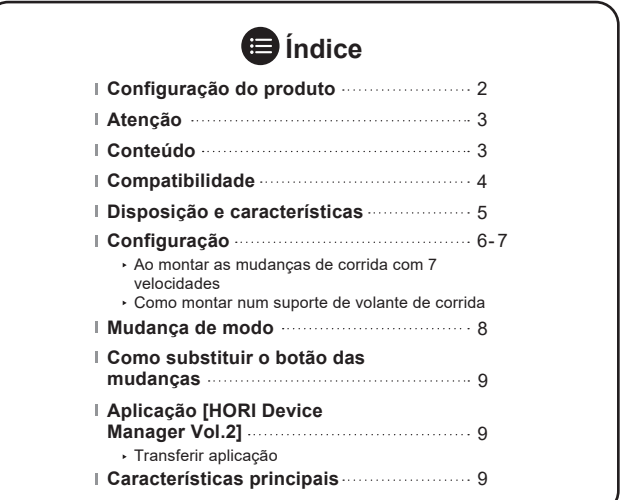

# **Configuração do produto**

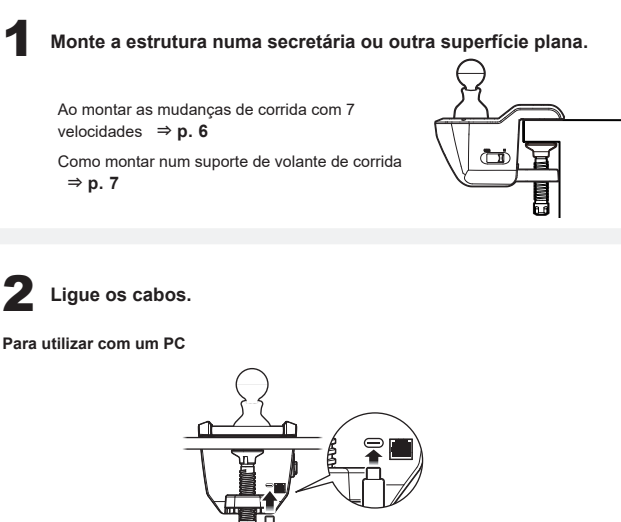

PC Cabo USB

**Para utilizar com uma XboxSeriesX|S, XboxOne**

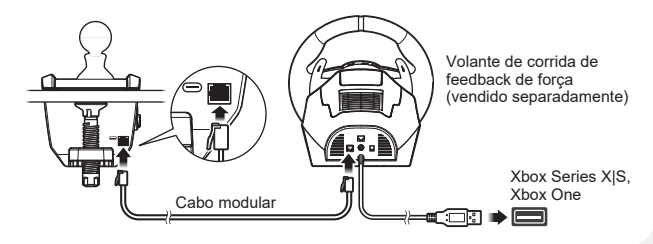

# **Atenção Pais / Tutores: leiam atentamente as seguintes informações.**

- Este produto contém peças pequenas. Manter afastado de crianças com menos de 3 anos de idade.
- Manter este produto afastado de crianças pequenas ou bebés. Consultar um médico imediatamente se alguma das peças forem engolidas.
- Cabo comprido. Risco de estrangulamento.
- Manter o produto afastado de áreas poeirentas ou húmidas.
- Não utilizar este produto se o mesmo tiver sido danificado ou modificado.
- Não molhar este produto. Isto pode causar um choque elétrico ou avaria.
- Não coloque o produto perto de fontes de calor nem o deixe sob luz solar direta durante um período prolongado. O sobreaquecimento pode causar uma avaria.
- Não utilize este produto com um centro USB. O produto pode não funcionar corretamente.
- Não tocar nas partes metálicas da ficha USB.
- Não impactar ou aplicar peso sobre o produto.
- Não puxar com força ou dobrar o cabo do produto.
- Não desmontar, modificar ou tentar reparar este produto.
- Se o produto necessitar de limpeza, utilizar apenas um pano macio e seco. Não utilizar quaisquer agentes químicos como benzeno ou diluente.
- Os fios não devem ser inseridos em tomadas.
- A embalagem deve ser guardada, uma vez que contém informações importantes.
- Não utilizar este produto para qualquer outro fim que não seja o pretendido. Não somos responsáveis por quaisquer acidentes ou danos em caso de utilização que não seja a pretendida.

## **Conteúdo**

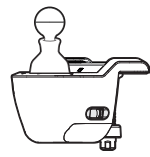

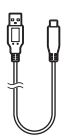

Cabo USB (USB-A para USB-C™) × 1

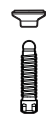

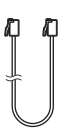

Cabo modular × 1

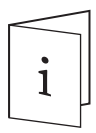

Mudanças de corrida × 1 Parafuso × 1 Manual de instruções × 1

 $3/10$ 

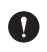

Antes de utilizar este produto, consulte os manuais de instruções do hardware. Verifique se a sua consola está atualizada para o mais recente software do sistema.

# **Xbox Series X|S / Xbox One\***

\*É necessário o volante de corrida de feedback de força HORI para Xbox Series X|S e Xbox One (vendido separadamente) para utilizar na Xbox Series X|S e Xbox One

# **PC (DirectInput)**

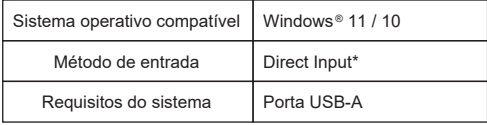

\*Funciona como comando de PC através de DirectInput. Este produto não suporta XInput.

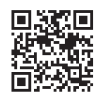

# **Volantes de corrida para PC compatíveis**

https://hori.co.uk/hpc-042U/compatibility/

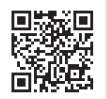

# **Consulte a hiperligação para o último manual para saber como ligar o dispositivo:**

https://hori.co.uk/hpc-042U/manual/

# **Disposição e características**

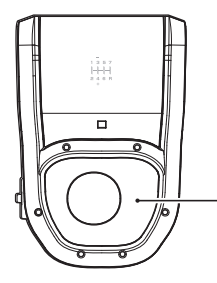

⑪ ⑫

屇

屇

⑬

স

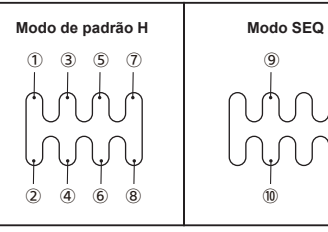

 $^\text{\textregistered}$ 

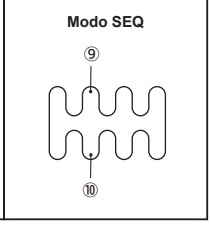

#### **Controlo de ajuste da resistência das mudanças**

A resistência da alavanca das mudanças pode ser ajustada através do controlo.

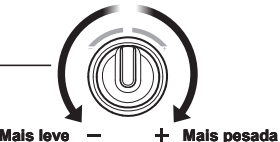

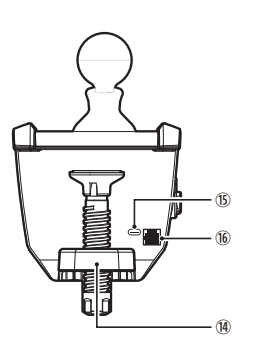

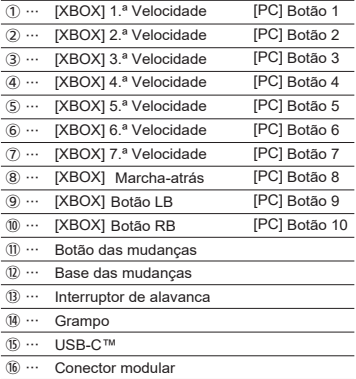

## **Configuração**

#### **Ao montar as mudanças de corrida com 7 velocidades**

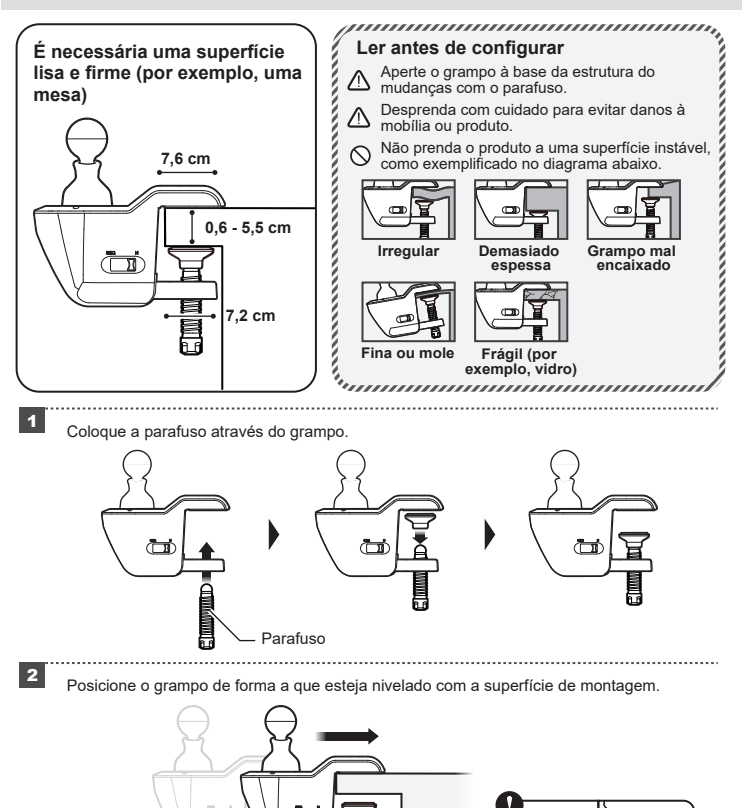

<sup>2</sup> Rode o parafuso no sentido dos ponteiros do relógio enquanto segura na estrutura e fixe no lugar.

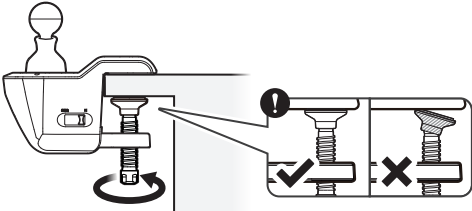

#### **Como montar num suporte de volante de corrida**

- ・ São necessários parafusos M6, uma chave Allen e um suporte de volante de corrida.
- ・ Os parafusos M6, a chave Allen e o suporte de volante de corrida não estão incluídos com este produto.

Aperte os parafusos M6 nos orifícios na parte inferior da unidade do volante e/ou dos pedais.

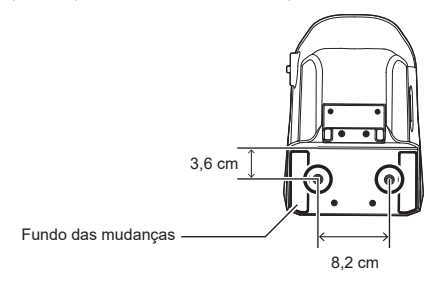

#### **Parafusos M6**

Se os parafusos utilizados forem maiores do que as dimensões listadas abaixo, estes podem causar dano no produto.

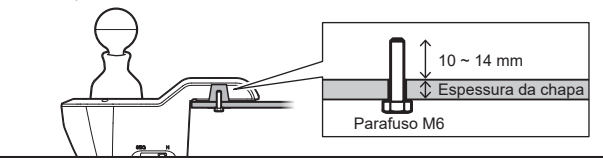

## **Mudança de modo**

Alterne entre o Padrão em H e as mudanças Sequenciais com o interruptor de alavanca.

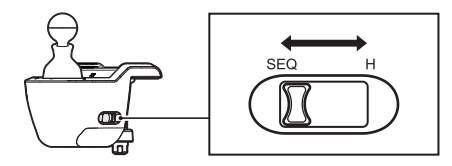

#### **Modo de padrão H**

Padrão em H para as velocidades de 1 a 7 e R (Marcha-atrás).

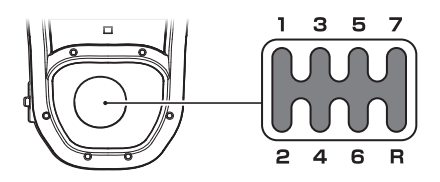

### **Modo SEQ (Modo sequencial)**

Permite mudar as velocidades de forma sequencial para a frente e para trás.

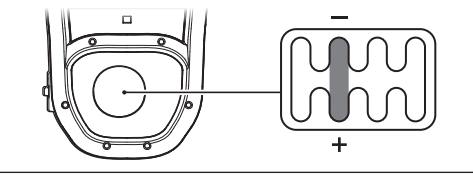

Confirme se a alavanca das mudanças está na posição neutra quando mudar para o modo SEQ.

neutra

## **Como substituir o botão das mudanças**

O botão das mudanças pode ser removido e substituído por um botão de mudanças do seguinte tamanho.

#### **Tamanho do parafuso: M8 Profundidade do parafuso: até 28 mm**

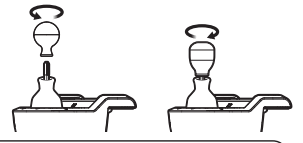

Não instale um botão com um parafuso com uma profundidade superior a 28 mm. A alavanca pode não se mover de forma adequada.

Tenha em atenção que apenas deve utilizar este botão das mudanças com dispositivos compatíveis. Não nos responsabilizamos por quaisquer danos ou acidentes causados por dispositivos incompatíveis.

# **Aplicação [HORI Device Manager Vol.2]**

Personalize várias funções e teste definições de entrada com a aplicação complementar.

#### **Transferir aplicação**

# **https://hori.co.uk/hpc-042U/app/**

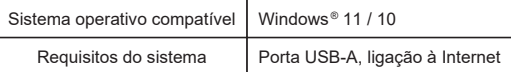

## **Características principais**

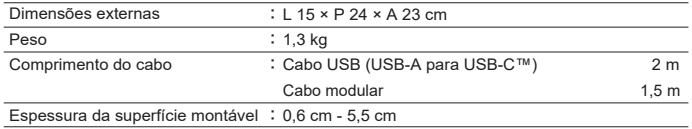

#### **Para mais informações, visite este website**

https://hori.co.uk/hpc-042U/

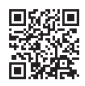

#### ATENCÃO:

Todas as alterações ou modificações não aprovadas expressamente pela parte responsável pela conformidade pode anular a autoridade do utilizador para operar o equipamento.

#### INFORMAÇÃO DA FCC

Este equipamento foi considerado como estando em conformidade nos termos da parte 15 do Regulamento da FCC. A operação está sujeita às duas condições seguintes:

(1) Este equipamento não pode causar interferência nociva e (2) este equipamento tem de aceitar qualquer interferência recebida, incluindo interferência que possa causar uma operação indesejada.

#### $NOT\Delta$

este equipamento foi testado e considerado como estando em conformidade com os limites de um dispositivo digital da classe B, nos termos da parte 15 do Regulamento da FCC. Estes limites são concebidos para proporcionar uma proteção razoável contra interferências nocivas numa instalação residencial. Este equipamento gera, utiliza e pode irradiar energia de radiofrequência e, se não for instalado e utilizado em conformidade com as instruções, pode causar interferências prejudiciais às comunicações por rádio. No entanto, não há garantias de que não ocorram interferências numa determinada instalação. Se este equipamento causar interferências prejudiciais à receção de rádio ou televisão, que podem ser determinadas ao desligar e ligar o equipamento, o utilizador é encorajado a tentar corrigir a interferência através de uma ou mais das seguintes medidas:

- Reorientar ou deslocar a antena de receção.
- Aumentar a separação entre o equipamento e o recetor.
- Ligar o equipamento a uma tomada num circuito diferente daquele a que o recetor está ligado.
- Consultar o distribuidor ou um técnico de rádio/ TV experiente para obter ajuda.

#### Declaração de Conformidade Simplificada

A HORI vem por este meio declarar que este produto está em conformidade com a Diretiva 2014/ 53/UE. O texto completo da declaração de conformidade da UE está disponível no seguinte endereço da Internet: https://hori.co.uk/consumer-information

#### Para o Reino Unido:

a HORI vem por este meio declarar que este produto está em conformidade com os requisitos legais pertinentes. O texto completo da declaração de conformidade da UE está disponível no seguinte endereço da Internet: https://hori.co.uk/consumer-information

#### INFORMAÇÕES SOBRE A ELIMINAÇÃO DO PRODUTOS

Quando vê este símbolo em qualquer um dos nossos produtos elétricos ou embalagens, é uma indicação de que o produto elétrico ou bateria relevante não deve ser eliminado como lixo doméstico geral na Europa. Para garantir o tratamento correto de resíduos do produto e da bateria, elimine-os em conformidade com quaisquer legislações ou requisitos locais aplicáveis para a eliminação de equipamento elétrico ou baterias. Ao fazê-lo, ajudará a conservar os recursos naturais e a melhorar as normas de proteção ambiental no tratamento e eliminação de resíduos elétricos.

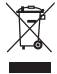

A HORI garante ao comprador original que o nosso produto comprado novo na sua embalagem original está isento de defeitos de material e de fabrico durante um ano a partir da data de compra original. Se o pedido de garantia não puder ser processado através do revendedor original, por favor contacte o apoio ao cliente HORI.

Para o apoio ao cliente na América do Norte e América Latina, por favor utilize o nosso formulário de apoio ao cliente: https://stores.horiusa.com/contact-us/

Para o apoio ao cliente na Europa, envie um e-mail para info@horiuk.com

Informações sobre a garantia: https://stores.horiusa.com/policies/

- A imagem na embalagem pode diferir do produto real.
- O fabricante reserva-se o direito de mudar o desenho ou características sem qualquer aviso prévio.
- USB-C é uma marca registada da USB Implementers Forum.
- HORI e o logótipo HORI são marcas comerciais registadas da HORI.
- Todas as outras marcas registadas são propriedade dos seus respetivos proprietários.